# BACRouter v2.0

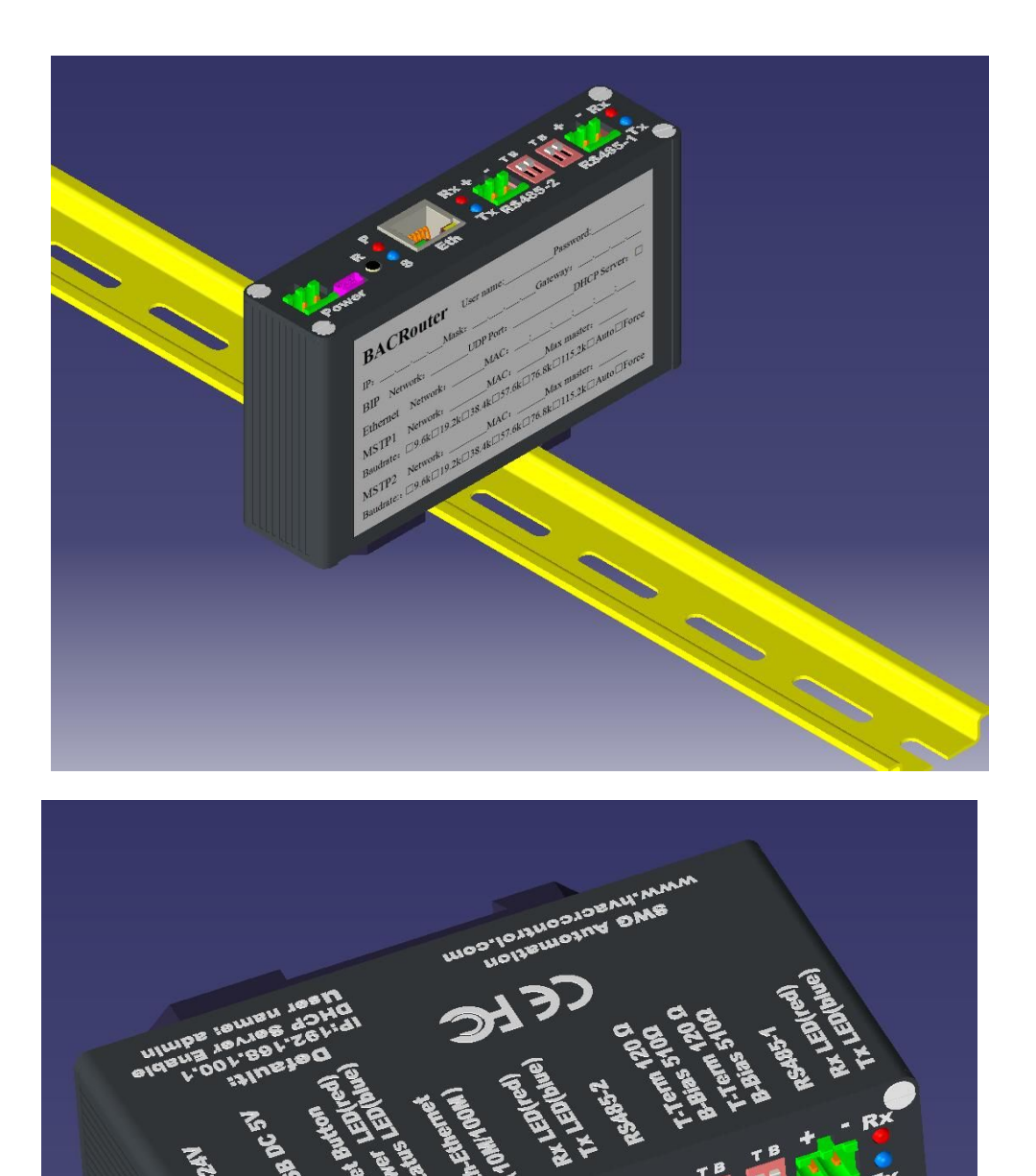

## **Contents**

[Features](#page-2-0) [MSTP setting](#page-13-3) [Specification](#page-3-0) **AB** line polarity [Dimensions](#page-4-0) [Fixed/Auto/Forced baudrate](#page-13-1) [Installation](#page-5-6) [Local MAC](#page-14-3) Power supply **[Max master](#page-14-2) DIN rail install COVERTS 2008 COVERTS 2008 [Auto addressing](#page-14-1)** [MSTP wire](#page-5-3) [Max info frames](#page-14-0) [Cable](#page-5-2) [By occupy time](#page-15-1) **[Connection](#page-5-1)** [Fast Device](#page-15-0) **[Max nodes](#page-5-0)** [Slave proxy](#page-16-0) **[Termination](#page-6-5)** [Devices to discovery](#page-17-0) [Bias](#page-6-4) [Tx/Rx LEDs](#page-18-4) **[Commission](#page-6-3) Commission [Runtime info](#page-18-3)** [Reset default setting](#page-6-2) [NPDU in send queue](#page-18-2) [Access WebUI](#page-6-1) [Send collision count](#page-18-1) [Upgrade firmware](#page-6-0) [Token lost count](#page-18-0) [Status LED and Diagnose](#page-7-1) **[Reply timeout count](#page-19-11)** [General setting procedure](#page-7-0) **[Retry count to pass token](#page-19-10)** [Application setting](#page-8-0) **[Pass token failure count](#page-19-9)** [Client mode](#page-9-2) [Error frame count](#page-19-8) [Port network number](#page-9-1) **[Duplicate token count](#page-19-7)** [General runtime info](#page-9-0) [No turn-around frame count](#page-19-6) [BIP setting](#page-10-2) **[Padding Frame count](#page-19-5)** [UDP Port](#page-10-1) [Token pass rate](#page-19-4) [Accept buggy broadcast](#page-10-0) and a series are recently active devices [BBMD mode](#page-11-0) [Detected parameter](#page-19-2) [Foreign Device mode](#page-12-0)<br> [Slave proxing](#page-19-1) [Runtime info of BDT/FDT](#page-13-0) [Ethernet setting](#page-19-0)

## <span id="page-2-0"></span>**Features:**

The BACRouter provides routing between BACnet networks such as BACnet/IP, BACnet Ethernet, and BACnet MS/TP.

## **MSTP:**

Two 1500V isolated transceivers. 15kV(Air) 8kV(contact) ESD protection, will withstand wiring errors up to 220VAC.

Baudrates range from 9.6kbps~115.2kbps. Supports auto baudrate and baudrate forcing. EIA-485 A/B lines are reversible. Supports auto detect polarity from bus biasing on the fly. 1/8 load, low capacitance design, supports 256 nodes on 115.2kbps with 900m cable length. Dip switches for 510Ω bus biasing and 120Ω termination.

Supports for 1497 bytes extended frame(*Addendum 135-2012an)*.

Supports auto addressing(compatible with a*ddendum* 135-2012bb).

Supports fast device with 0ms timeout, speed up polling master and scanning device.

Supports Slave proxy with user definable auto discovery range and manual binding.

Supports network priority, [message delay is guaranteed within 10 seconds.](http://www.hvacrcontrol.com/mstp-message-delay-guarantee/)

[Accurate timing and collision detection thanks to timer of 5us granularity and real-time OS,](http://www.hvacrcontrol.com/solution-to-mstp-frame-desynchronization/)  [avoids frame desynchronization.](http://www.hvacrcontrol.com/solution-to-mstp-frame-desynchronization/)

Tx and Rx LED's in each port indicates individual port status.

## **Ethernet:**

10/100 Mbps half/full duplex with auto-negotiation and Auto-MDIX Green LED indicate activity.

## **IP:**

Supports up to 10 BACnet/IP Annex J networks on different UDP port. Option to accept buggy broadcast to 255.255.255.255 for extending compatibility. Supports 3 different mode: Normal, BBMD mode and Foreign Device mode. BBMD mode(as BACnet/IP Broadcast Management Device) supports up to 148 BDT and FDT entries, supports BDT propagation to other BBMDs, supports NAT.

## **Commission:**

WebUI is password protected and supports modern browsers: IE, Firefox, Chrome, Safari. Supports powering by mini USB.

Easy to install with DIN rail fastener ready on metal case.

Full DHCP support for convenient PC configuration.

Reset button to restore default settings.

Power LED and Status LED indicates device status.

Very detailed runtime info and logs available for diagnostic purpose.

# <span id="page-3-0"></span>**Specification**:

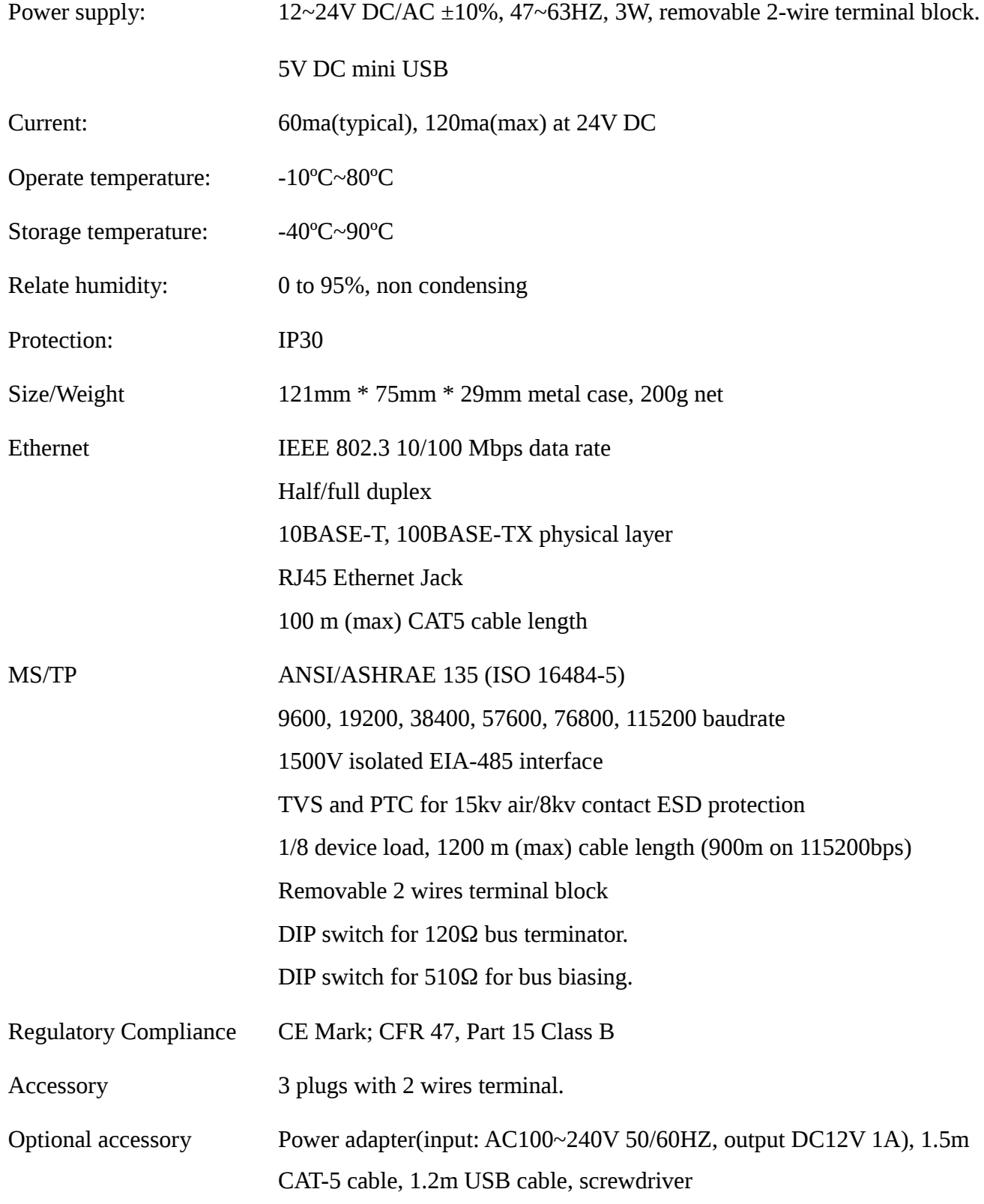

## <span id="page-4-0"></span>**Dimensions:**

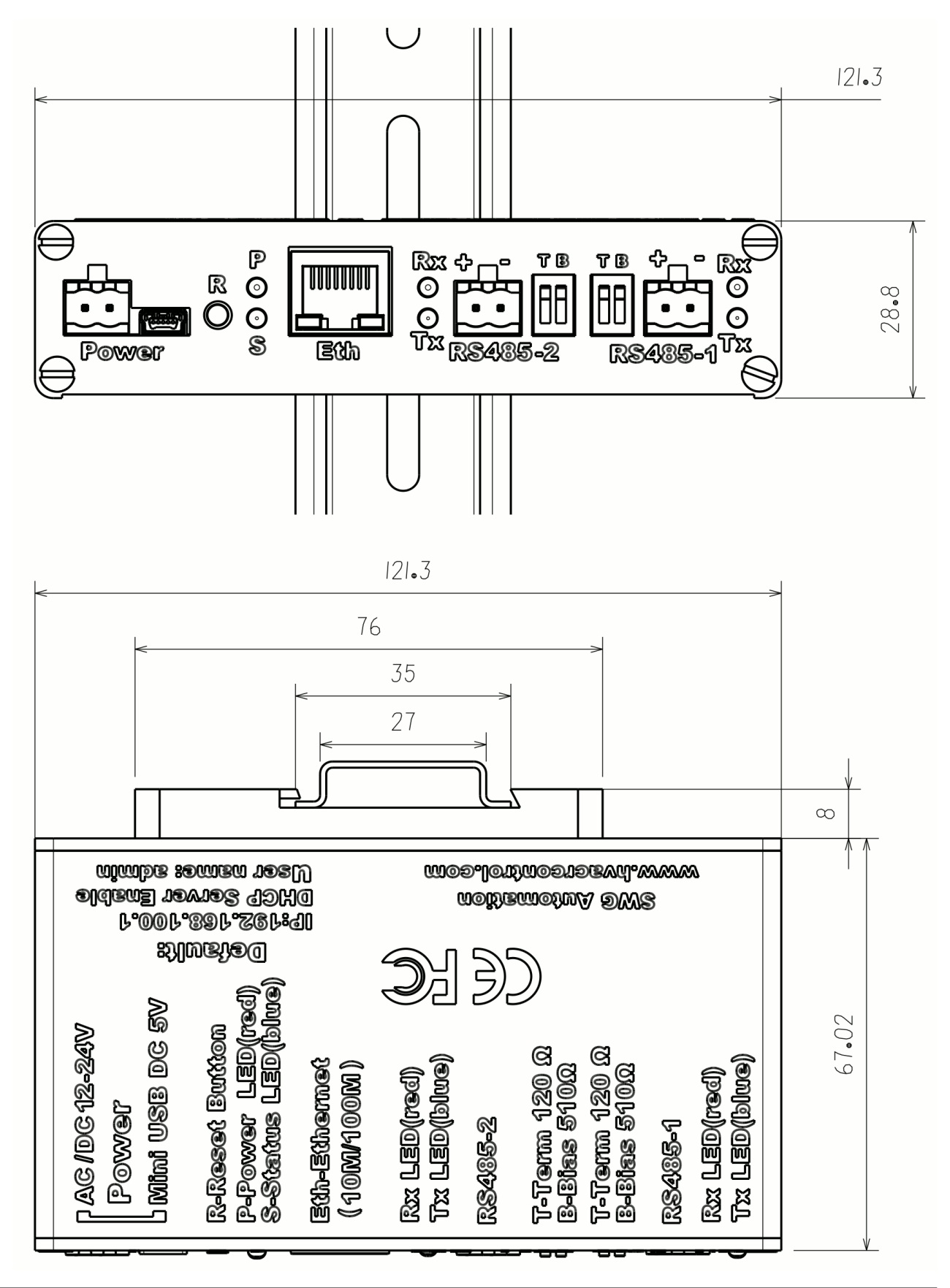

Copyright by SWG automation

## <span id="page-5-6"></span>**Installation:**

## <span id="page-5-5"></span>**1. Power supply:**

One of two power supply sources could be selected: AC/DC 12~24V on removable 2-wire terminal and DC 5V on mini USB socket.

## <span id="page-5-4"></span>**2. DIN rail install:**

It is easy to lock on and remove from DIN rail by slightly pushing spring insde DIN rail fastener.

## <span id="page-5-3"></span>**3. MSTP wire:**

<span id="page-5-2"></span>**Cable:** An MS/TP EIA-485 network shall use shielded, twisted-pair cable with a characteristic impedance between 100 and 130 ohms. A additional conductor may also be used for common or signal reference where required by other BACnet devices on the same network requiring a common signal reference. Distributed capacitance between conductors shall be less than 100 pF per meter (30 pF per foot). The shield shall be grounded at one end only to prevent ground loops occuring.

<span id="page-5-1"></span>**Connection:** An MS/TP EIA-485 network shall use daisy-chained connections; the branch length should be as short as possible. T connections should be avoided.

<span id="page-5-0"></span>**Max nodes:** The maximum number of devices per segment shall be 32 (for full load) , 64 (for 1/2 unit load), 128 (for 1/4 unit load) or 256 (for 1/8 unit load) . Additional nodes may be connected by the use of repeaters.

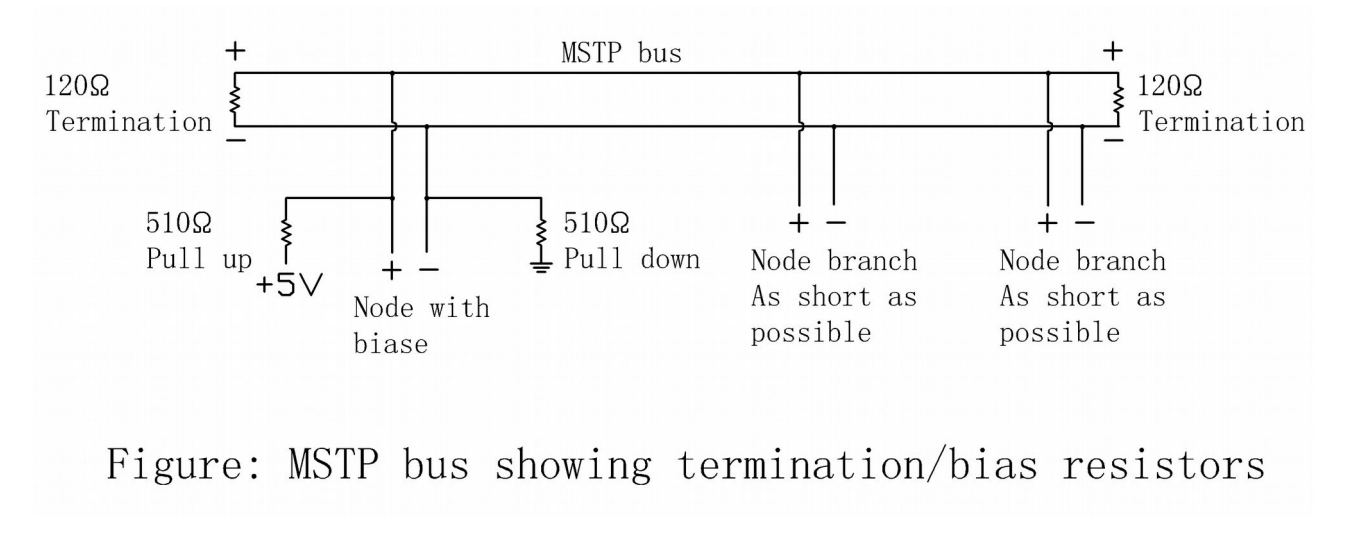

<span id="page-6-5"></span>**Termination:** A termination resistance of 120 ohms shall be connected at each end of network segment. No other termination resistors are allowed on the intermediate devices. (Termination resistors are built into the router with user-selectable DIP switches)

<span id="page-6-4"></span>**Bias:** Each MS/TP segment can be installed with network bias resistors, connected as shown in Figure. At least one set (BACnet standard allow at most two sets, but by our experience, two sets would reduce driving capacity), of network bias resistors shall be enable for each network segment. Each set of network bias resistors shall consist of one pull up and one pull down resistors, each having a value of 510 ohms, connected as shown in Figure. If two sets of network bias resistors are provided, they shall be placed at two distinct nodes, preferably near the ends of the segment, so that proper bias levels can be maintained even if one of the bias nodes loses power. (Bias resistors are built into the router with userselectable DIP switch)

## <span id="page-6-3"></span>**Commission:**

## <span id="page-6-2"></span>**1. Reset default settting**

By default, the IP of router is 192.168.100.1, DHCP server is enabled, WebUI username is "admin", and password is blank.

To reset to default value, A paperclip is needed to press reset button in the small hole for more than 3 seconds and the release. The router will reboot and restore the default values.

### <span id="page-6-1"></span>**2. Access WebUI:**

Set PC/Notebook's IP to auto assignment (or set a static IP to the same subnet as the router if DHCP is disabled). Connect to router's RJ45 Ethernet port. Open ["http://ip\\_of\\_router"](http://ip_of_router/) with a browser. If this fails , wait a while and retry (DHCP may require several seconds to assign an IP address to PC/Notebook).

If a connection succeeds the browser will display a promote for username and password..

## <span id="page-6-0"></span>**3. Upgrade firmware:**

Firmware will be upgrade by selecting [Upgrade Firmware] on [Setting] page, giving a firmware file, clicking [submit]. Upgrade will take about one or two minutes, webpages would be auto reloaded. New version number will be shown after "Router" on the left tree menu.

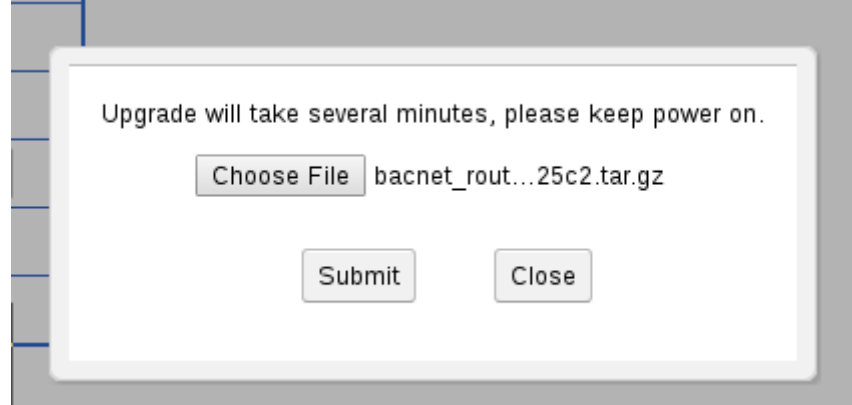

## <span id="page-7-1"></span>**4. Status LED and diagnose:**

When the router is running without problem, the status LED is flashing every 3 seconds.

System log will be showed as below by selecting [Log] in [Setting] page, providing log when report bug will be very helpful.

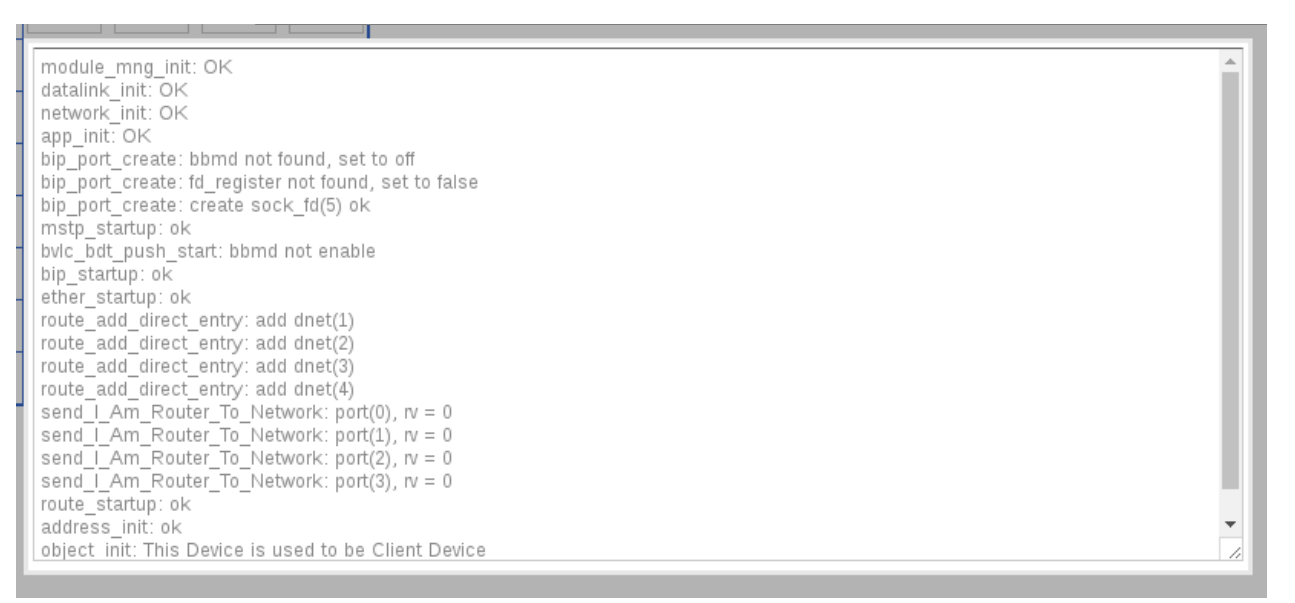

## <span id="page-7-0"></span>**5. General setting procedure:**

Selecting [Router x.x] on left tree menu will go to [General Setting] pages. Selecting [Application] will go to application level setting. Clicking [+] on left of [Router x.x] will expand all rout ports to configure.

Changes made on each page should be accepted by selecting [Submit], otherwise the changes will be lost when navigating to other pages. Clicking on [Reset] will cancel any unsubmited change.

At the end of router setup, the configuration should be permanently saved by going to [Setting] page by selecting [Router x.x] on the top of the left tree menu, then selecting [Save&Restart] to save new configuration to internal flash memory and restart router.

The router will restarts without saving submited changes by clicking [Restart Router].

The router will automatically save settings every 3 minutes if the settings are modified from BACnet side. Selecting [Restart Router] will save those modifications before restart..

Once the router restarts, router will operate under new configuration.

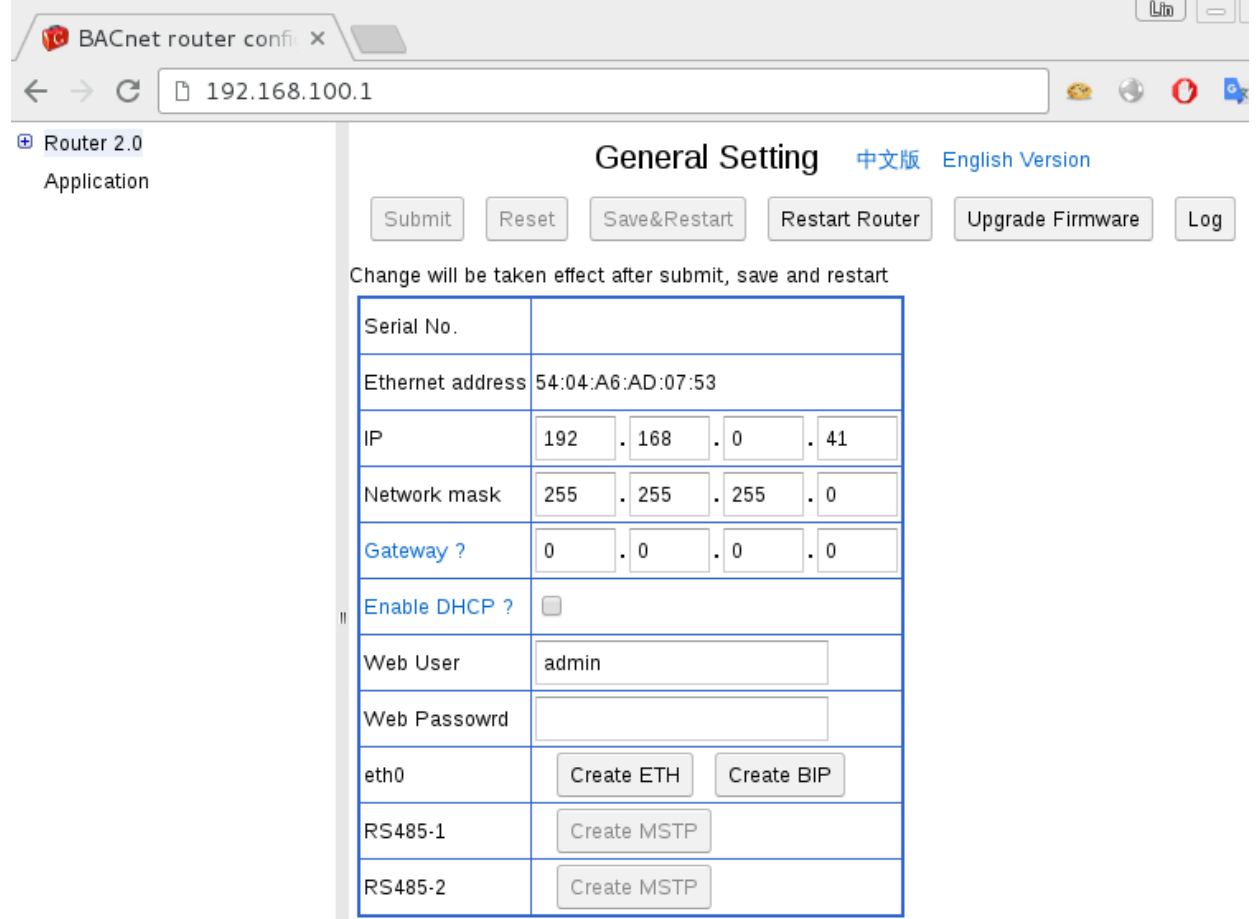

## <span id="page-8-0"></span>**6. Application setting:**

**APDU timeout:** Using for polling slave devices when MSTP proxy feature is enabled. It could be accessed by APDU\_Timeout property in Device object if "Client mode " is disabled.

**Number of APDU retries:** Using for polling slave devices when MSTP proxy feature is enabled. It could be accessed by Number\_Of\_APDU\_Retries property in Device object if "Client mode " is disabled.

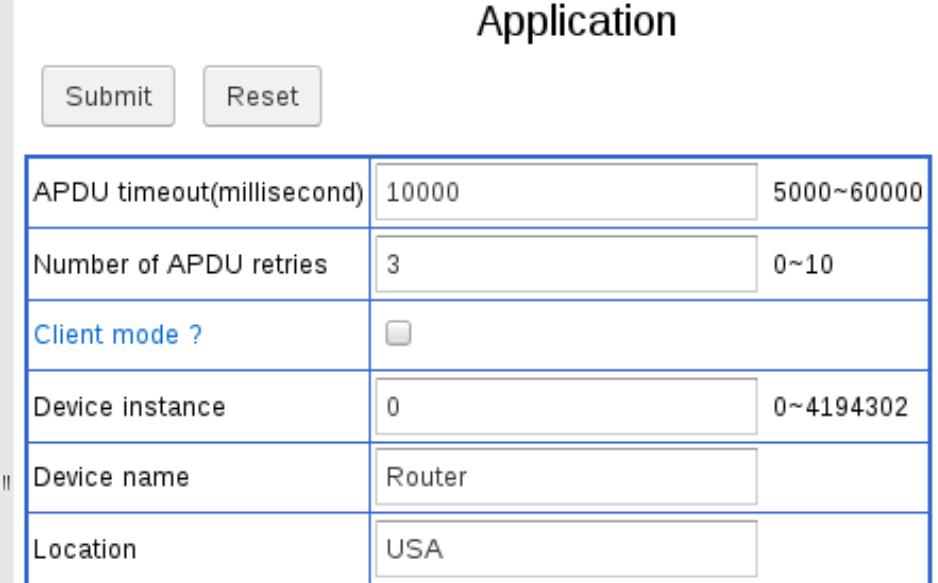

<span id="page-9-2"></span>**Client mode:** If enable there is no Device object inside the router, so below fields is disabled.

**Device Instance/Device Name/Localtion**: These fields define corresponding property values in Device object.

### <span id="page-9-1"></span>**7. Port network number:**

Valid network numbers are from 1 to 65534, and should be unique within the BACnet internetwork. When a port is disabled, it is displayed as crossed out. When it's enabled and submitted, the network number would be checked for duplication.

Revision 12 of BACnet standard requires router to support What\_Is\_Network\_Number and Network\_Number\_Is, so the router will automaticly query and apply network number when "Not configured" is selected.

## <span id="page-9-0"></span>**8. General runtime info:**

If the router's configuration is not changed after its startup, runtime information for every enabled port could be accessed by selecting [Runtime Info] on each port's setting page.

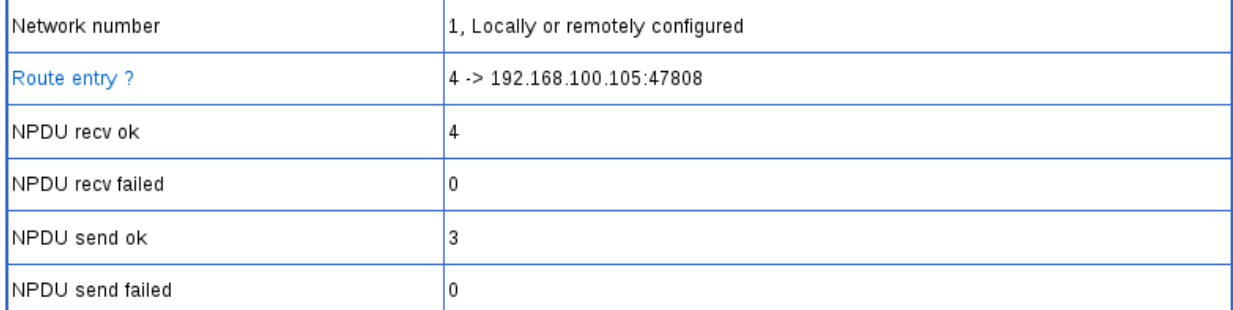

There are several common fields for every type of port:

**Network number:** Network layer messages Initializing\_Routing\_Table and Network\_Number\_Is will dynamically modify network number. The newest state of network number is showed here, "Locally or remotely configured" means it will be retained after restart, "Dynamically learned" means it will be lost and return to "Not configured" after restart.

**Route entry:** This field is shown when there is route entry via this port. Each line indicates a routable network number and next hop mac address.

**NPDU recv ok:** This field indicates number of NPDU received and verified.

**NPDU recv failed:** This field indicates number of NPDU received and failed to verify.

**NPDU send ok:** This field indicates number of NPDU sent.

**NPDU send failed:** This field indicates number of NPDU failed to send.

#### <span id="page-10-2"></span>**9. BIP setting:**

BIP port could be created from eth0. IP address will be picked up automatically. The maximum of 10 BIP ports could be created.

<span id="page-10-1"></span>**UDP Port:** Valid UDP port is from 47808 to 65534, each BIP port should be assigned a unique UDP port. Collision is checked when port is enabled.

<span id="page-10-0"></span>**Accept buggy broadcast:** Some vendors(most are Windows clients) improperly broadcast on 255.255.255.255 though BACnet stardard require a subnet broadcast. Enable it to accept those buggy broadcast.

There are 3 operating mode could be selected: Normal mode, BBMD mode and Freign

Device mode.

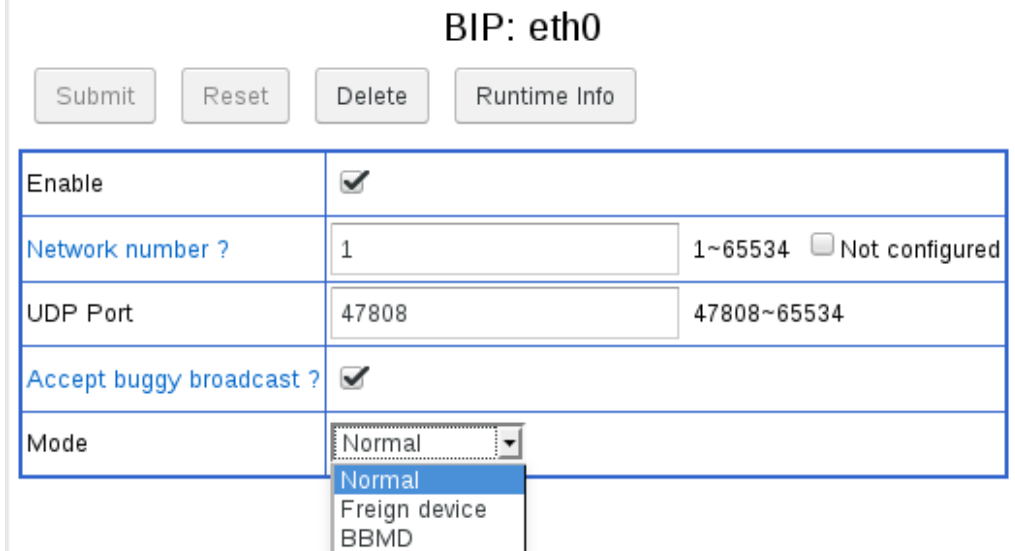

<span id="page-11-0"></span>**BBMD Mode:** The router work as BACnet\_Broadcast\_Manage\_Device, which forward broadcasts messages to entry in BDT(Broadcast distribution table) and FDT(Freign device table).

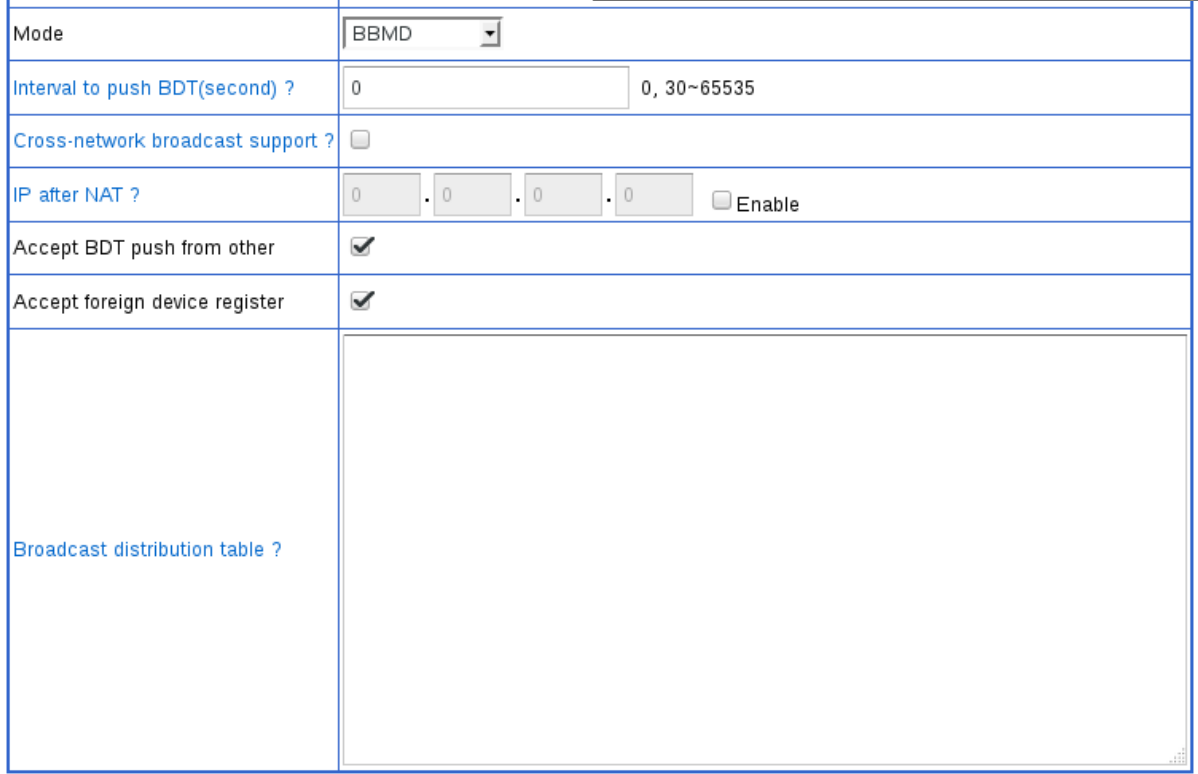

*"Cross-network broadcast support":* Some IP routers support cross-network broadcast, then remote BBMDs could utilize native IP broadcast to broadcast messages to local network. If not, remote BBMDs have to forward broadcast messages to the router, then the router

broadcasts messages on local network. Most IP routers do not support this feature. This parameter is disabled by default.

*"IP after NAT":* NAT support is enabled by this parameter.BIP device out of local network should use this IP to access the router.

*"Broadcast distribution table":* The router will automatically add itself into BDT, so only other BBMDs should be inputed here. Each line should define one BBMD, format as 192.168.20.50:47808. If IP router to remote network supports cross-network broadcast, then it should be defined as: 192.168.20.50/24:47808, where 24 is netmask bit, means 255.255.255.0

*"Interval to push":* BDT in every BBMD should be indenticial. But keeping BDT in every BBMD updated is repetition. If this parameter is set to non zero value, the router will write whole BDT to each other BBMD defined in BDT at this interval.

*"Accept BDT push from other":* If this parameter is enabled, the router accepts writting to BDT from other, meanwhile the runtime info shows current BDT. BDT push feature will not work as expected if other BBMDs not accept BDT push.

*"Accept foreign device register":* If this parameter is enabled, the router accepts registering from foreign device, meanwhile the runtime info shows current FDT.

<span id="page-12-0"></span>**Foreign Device mode:** The route register itself as a foreign device into a remote BBMD. The remote BBMD should enable *"Accept foreign device register".*

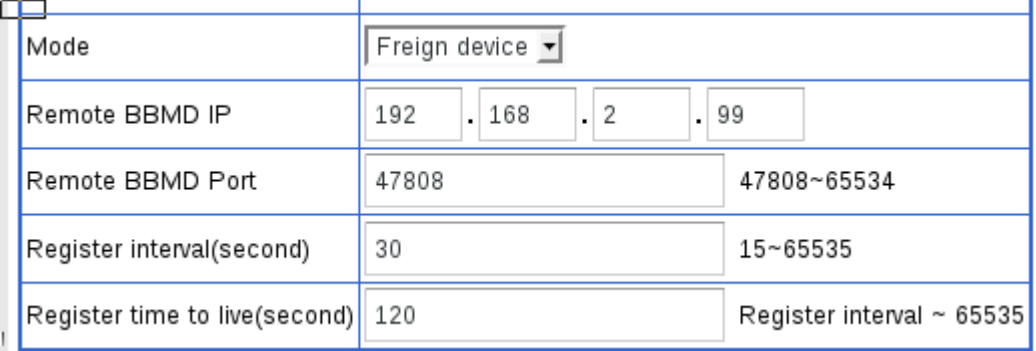

*"Remote BBMD IP"* and *"Remote BBMD Port"* parameters defines remote BBMD.

*"Register interval"* paramter defines how often the router register itself to remote BBMD. If the router access remote BBMD through NAT device, this parameter should be less than the

UDP timeout defined in NAT device.

"Register time to live" parameter tells remote BBMD to delete the router from its FDT after the time.

<span id="page-13-0"></span>**Runtime Info:** Particular runtime info for BIP port include BDT and FDT if the router is operating in BBMD mode and accepts BDT push and foreigh device register.

"Broadcast distribution table" show each entry for each line, the format is same as above BDT definition.

"Foreigh device table" show each entry as: ip : udp\_port ttl remaining\_time

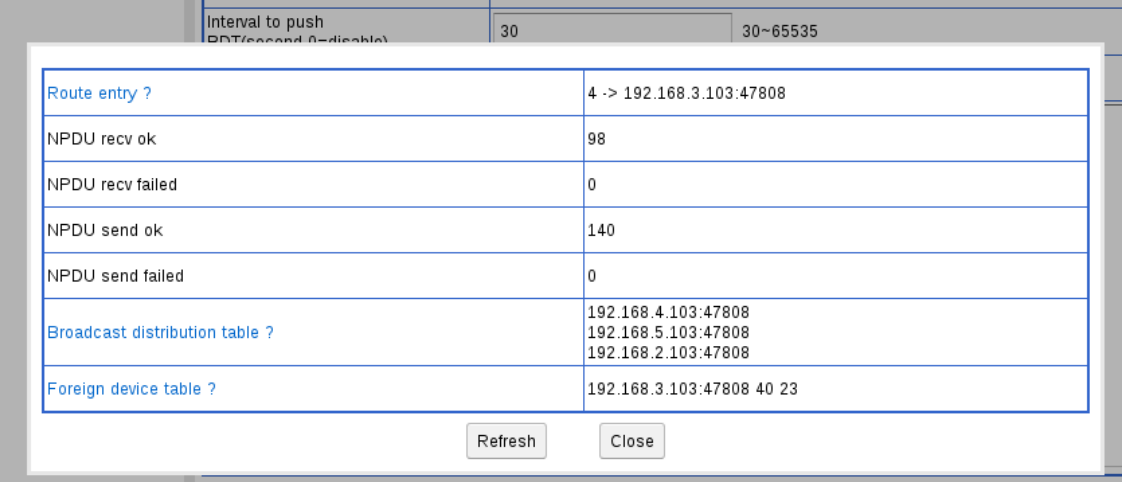

#### <span id="page-13-3"></span>**10.MSTP setting:**

MSTP port could be enabled on RS485-1 or RS485-2 ports. Most of the parameters are intuitive, but some may need an explanation:

<span id="page-13-2"></span>**AB line polarity:** If "Inverse" is selected, the polarity of EIA-485 wires will be inversed. If "Auto" is selectced, the router will keep sensing polarity from bus biasing on the fly. Current polarity detected in "Auto" mode will be found in runtime info.

<span id="page-13-1"></span>**Fixed/Auto/Forced baudrate:** When "Fixed" is selected, the router will keep running on the baudrate selected. Most devices on the world are running on this mode.

If "Auto" is selected, when there is no valid frame for a while (10 continious error frame), the router will test other baudrates one by one until it find a valid frame header. The

baudrate value selected here is firstly tested on startup. If there is no activity on bus when the router starts, the router will keep silence until baudrate is detected, so there should be at least one device with "Fixed" or "Forced" mode on the bus.

"Forced" mode works similarly to "Auto" mode, but it will switch the baudrate back to value selected here when the router get token. This function is designed to help bus runs on desired baudrate even there is device with wrong baudrate on bus.

Current baudrate detected in "Auto" or "Forced" mode will be found in runtime info.

More detailed info could be found here: [http://www.hvacrcontrol.com/fixedautoforced](http://www.hvacrcontrol.com/fixedautoforced-baudrate-for-mstp/)[baudrate-for-mstp/](http://www.hvacrcontrol.com/fixedautoforced-baudrate-for-mstp/)

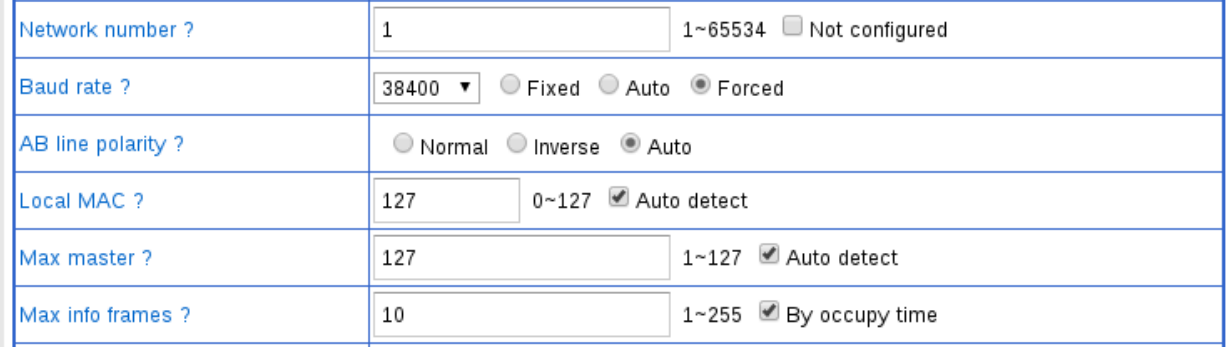

<span id="page-14-3"></span>**Local MAC:** The valid range is  $0 \sim 127$ 

<span id="page-14-2"></span>**Max master:** The valid range is 1~127 and >= Local MAC.

<span id="page-14-1"></span>**Auto addressing:** If "Auto detect" is selected, when the router starts, it will auto detect max\_master, then select largest unused MAC address as local MAC. If there is no activity on the bus when it starts, the "Local MAC" and "Max master" value inputed here will be used.

The result of "Local MAC" and "Max master" value will be found in runtime info.

More detailed info could be found here: [http://www.hvacrcontrol.com/bacnet-mstp-auto](http://www.hvacrcontrol.com/bacnet-mstp-auto-addressing/)[addressing/](http://www.hvacrcontrol.com/bacnet-mstp-auto-addressing/)

<span id="page-14-0"></span>**Max info frames:** It define how many NPDUs the router would send when it hold token. The larger value means better throughout but worse latence (Less token pass rate). The moderated value for router is 10.

<span id="page-15-1"></span>**By occupy time:** The NPDUs passing router usually have size between 10~50 bytes, but could be up to 501 or 1497 (Extended frame). Larger NPDU need more time to send or receive. For NPDUs which need a reply from targeted device, router has to wait for reply. Usually the targeted device need more time to handle or generate larger NPDU, router has to wait longer.

So the time the router holding token could be varied much, which impacts latency guaranty of MSTP bus. To avoid this problem, "Max\_info\_frames by token occupy time" feature limits the router's token holding time.

The limitation is calculated by: byte\_time \*  $32 * Max$  info\_frames

More detailed info could be found here: [http://www.hvacrcontrol.com/max\\_info\\_frames-by](http://www.hvacrcontrol.com/max_info_frames-by-token-occupy-time/)[token-occupy-time/](http://www.hvacrcontrol.com/max_info_frames-by-token-occupy-time/)

<span id="page-15-0"></span>**Fast device:** To be compatible with some slow responding BACnet devices,, the BACnet standard allows a relaxed usage\_timeout(for Poll\_For\_Master and Token frame) and reply\_timeout (for DER frame like BACnet (Extended)Data\_Expecting\_Reply frame and Test Request frame) to higher values; this will seriously impact the MSTP network bandwidth. There are two groups of timeouts available for each MS/TP port: A standard group for usage timeout and reply timeout parameters, and a fast group for poll timeout and reply timeout parameters. A table with MAC address allows for optimal network tuning by independently selecting fast devices to use fast group timeout.

The timeout of Token frame for fast device is determined by such rule: if fast poll timeout is less than 20ms, use 20ms; else use fast poll timeout.

When fast device is offline, the router will exit waiting state fastly, but other devices on the bus may still wait for unnecessary long time. By enabling "Fast device poll timeout interrupt" and "Fast device reply timeout interrupt", when the router has monitored a Poll For Master or DER frame sent to fast device, and the fast device does not repond within fast Poll timeout or fast Reply timeout, the router sends out data as 0x55, 0xff, 10bits 0, which interrupt the waiting state of sender of the frame.

When fast device is connected by repeater, the delay introduced by repeater should be counted into timeout. BACnet standard allow 2 bits time delay on each repeater and totol 10 bits time delay on total path.

A very fast MSTP network could be created by lowering the fast poll timeout and fast reply timeout parameters down to 0 millisecond, but the minimum 40bits turn\_around rule applies as the minimum timeout is 40bits time plus 1.5bits time plus 50 microseconds.

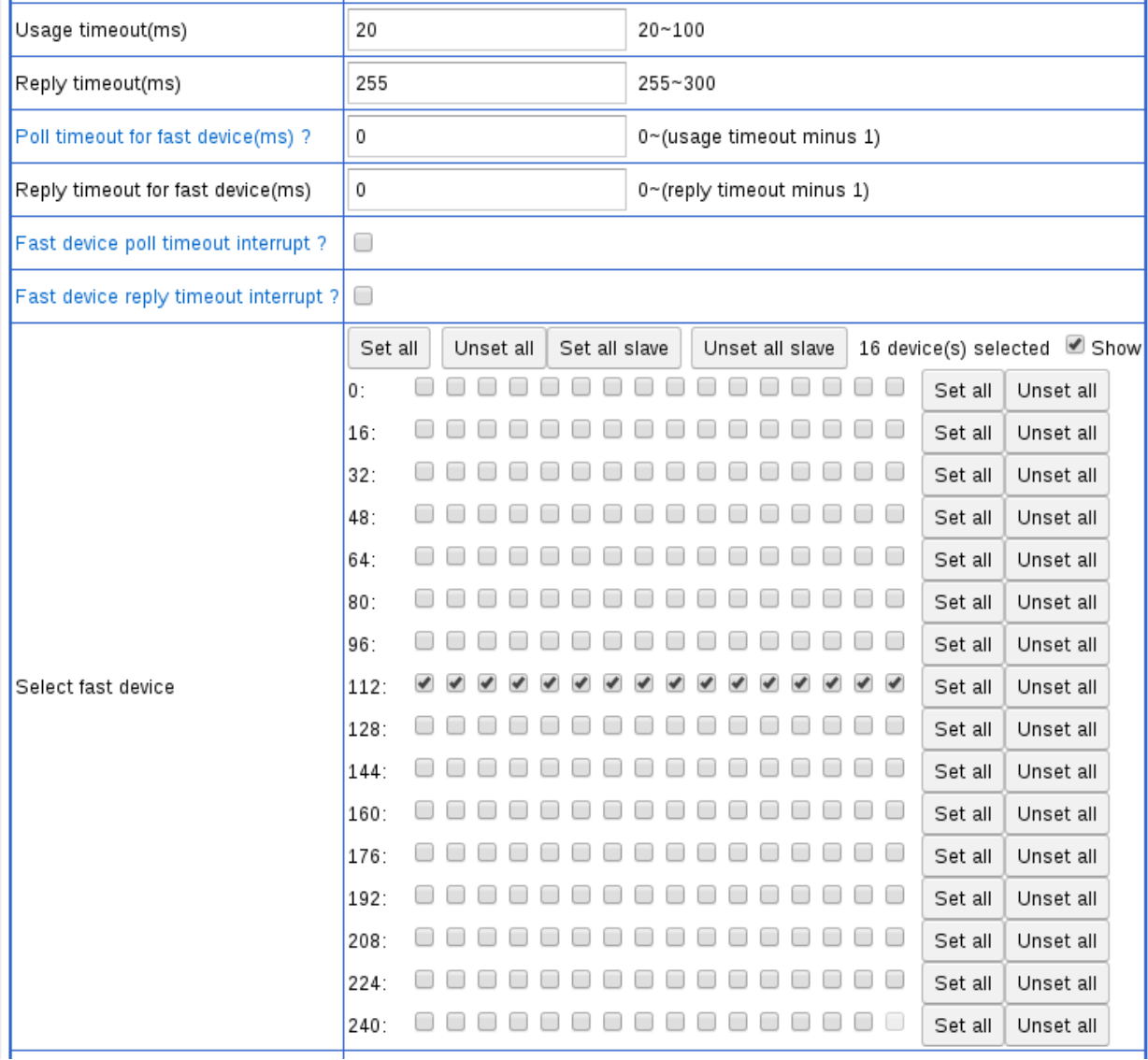

<span id="page-16-0"></span>**Slave proxy:** When "Slave proxy" is enabled, the router acts as proxy of "Slave devices" on application view. "Slave devices" include MSTP slave devices and master devices which doesn't support the BACnet Who-Is function. The router obtains Device\_ID, Max\_APDU, Vendor\_ID and Segmentation\_Support from "Slave devices" by Read\_Property or Read Property Multiple service request, and responds to Who-Is service request which matchs Vendor\_ID of "Slave devices" by sending I-Am service with source MAC address as which "Slave device" has.

"Scan interval" parameter defines how often the router scan "Slave devices". To avoid starve MSTP bus, the router will only send or re-send one request per second (If remote device to scan is fast device, more than one request will be sent each second). There is two ways to scan "Slave devices", one is auto discovery, another is manual binding:

<span id="page-17-0"></span>When auto discovery way is enabled by "Auto discovery" parameter, the BACnet standard requires the router to scan each MAC address to discover "Slave device". In practice, there are few slave devices on a network, so most of scan would get reply timeout(usually timeout after 255milliseconds), so it wastes lots bandwidth. The "Devices to discovery" function selectively limits which devices are to be scanned.

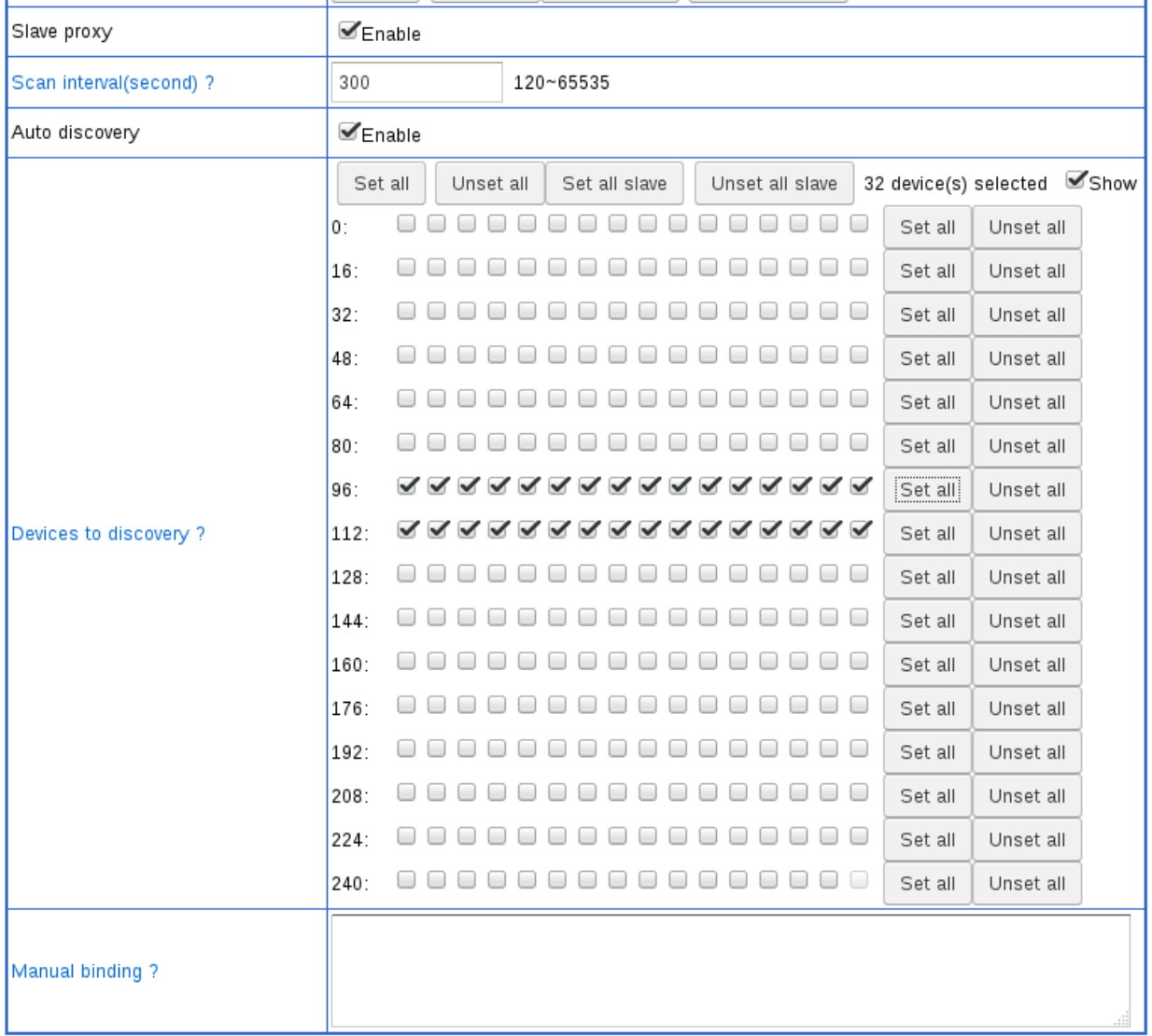

For "Slave devices" that that do not support Read\_Property service request to the special device instance of 4194303, only manual binding way works. The bindings of MAC address

and device instance should be defined in "Manual binding" parameter, seperated by comma or new line.

<span id="page-18-4"></span>**Tx/Rx LEDs:** Each MSTP port has one Tx(Blue) and one Rx(Red) led, Tx led flashs when anything is sending out, Rx led flashs only when NPDU for local or broadcasted is received. Usually when Tx led keeps flashing, it means the router has joined token passing.

<span id="page-18-3"></span>**Runtime Info:** There are many particular runtime info for MSTP port:

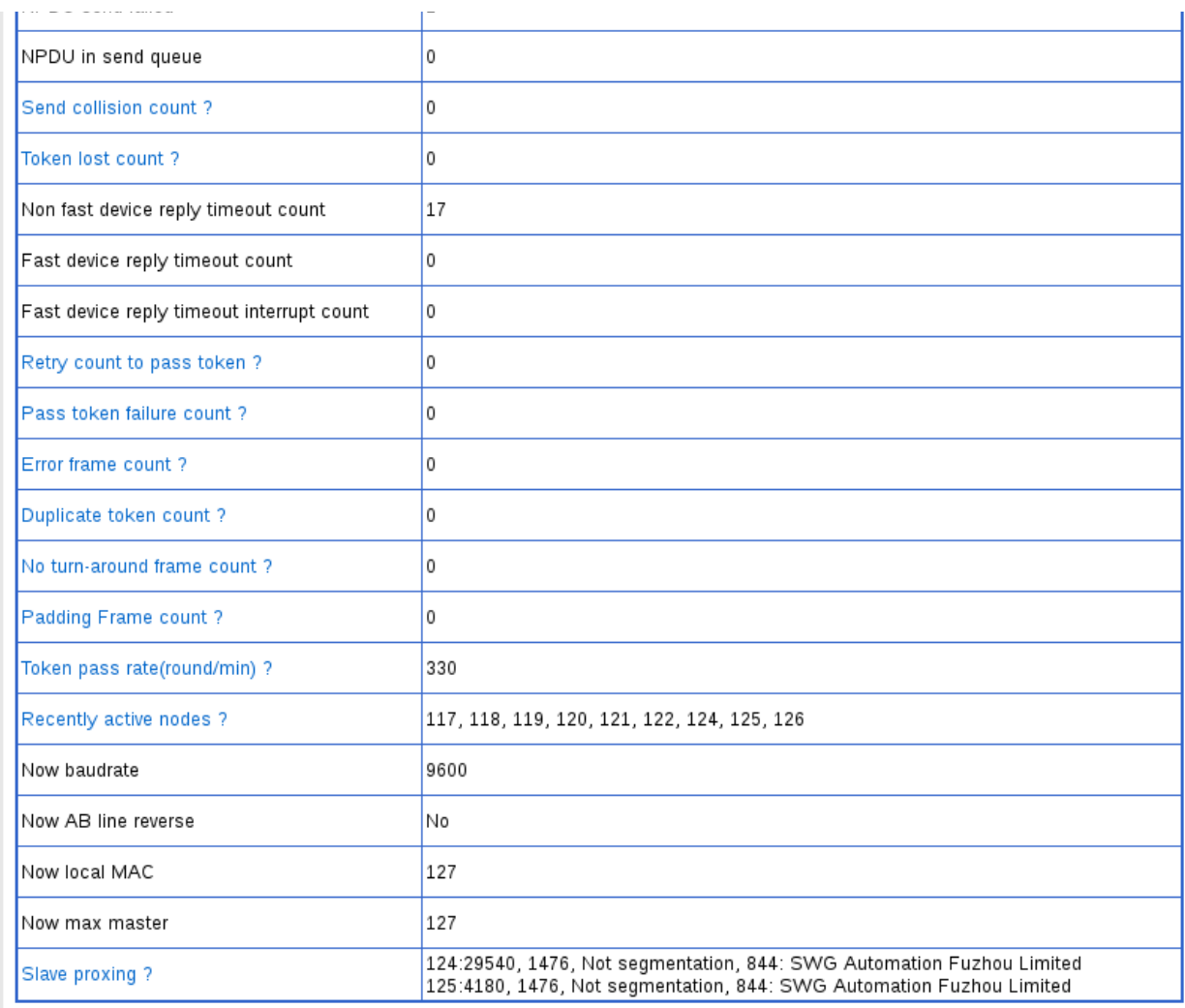

<span id="page-18-2"></span>*"NPDU in send queue"*: Because MSTP is much slower than Ethernet and IP, some NPDUs have to be queued, and send out ordered by priority.

<span id="page-18-1"></span>*"Send collision count"*: After sending, invalid frame received without turn\_around is regarded as collision. It usually indicates device responds too slowly. Adjusting timeout setting may be helpful to eliminate it.

<span id="page-18-0"></span>*"Token lost count"*: 500ms idle on bus is regarded as token loss. When router startups on a

idle bus, the count will increase to 1. If a device holding token is powered off or disconnected from bus, the token will be lost.

<span id="page-19-11"></span>*"Non fast device reply timeout count":* Non fast device not reply to DER frame sent by the router.

*"Fast device reply timeout count":* Fast device not reply to DER frame sent by the router.

*"Fast device reply timeout interrupt count":* Fast device not reply to DER frame sent by other device, the router interrupts it.

<span id="page-19-10"></span>*"Retry count to pass token":* When the router fail to pass token to next station, it will retry once as required by standard.

<span id="page-19-9"></span>*"Pass token failure count":* The router fail to pass token after retrying.

<span id="page-19-8"></span>*"Error frame count":* Count for error of: byte receiving, head crc, data crc, inconsistent data field. The router's fast device reply/poll timeout interrupting will be regarded as a error frame from other devices view.

<span id="page-19-7"></span>*"Duplicate token count"*: Valid but not expected frame received is regarded as duplication of token. It usually caused by device which lacks ability of collision detection and responds too slowly to token passing.

<span id="page-19-6"></span>*"No turn\_around frame count"*: Valid frame received without turn\_around to previous frame is regarded as no turn\_around frame. It indicates inproper implementation.

<span id="page-19-5"></span>*"Padding frame count":* Frame padding with 0xff is allowed but not encouraged.

<span id="page-19-4"></span>*"Token pass rate(round/min)"*: This field is counted every 10 seconds. Each time the router getting a token means a round of token passing.

<span id="page-19-3"></span>*"Recently active devices"*: This field shows source MAC of valid frame appeared on bus in past 10 seconds. If there has local MAC, it means collision with the router.

<span id="page-19-2"></span>*"Detected baudrate"/"Detected A/B line reverse"/"Detected local MAC"/"Detected max master"*: These fields are available when auto detection is enabled and detection procedure is completed.

<span id="page-19-1"></span>*"Slave proxing"*: It is shown when slave proxy is enabled. Each line is a "Slave device", formated as

"MAC:Device\_ID,Max\_APDU,Segmentation\_Support,Vendor\_ID:Vendor\_Name".

## <span id="page-19-0"></span>**11.Ethernet settting:**

Ethernet port could be created from eth0. MAC address will be picked up from eth0 automatically.